# **Graph Databases**

# **Activity 3 - Cypher**

You will be querying five Neo4j databases, provided to you. These databases are: (1) A graph representation of the Northwind operational database, denoted **northwindhg.db**; (2) A graph representation of the Northwind data warehouse database, called **northwindDW.db**; (3) A graph representation of the MusicBrainz database, called **MusicBrainz.db**. This database contains a portion of the data in the web site of the same names, representing releases and events performed by artists, either individually or in collaborations; (4) a **trajectories** database, obtained from check-ins in 4-square, taken from Kaggle.com; (5) a **rivers**

database, with data from the Flanders river system, in Belgium.

Before starting the Neo4j server, you need to choose the database you will work with. For this, you go to the **conf** folder, and edit the **neo4j.conf** file. You will find something like this:

```
#dbms.default_database=foodmartdw
#dbms.default_database=minigraphweb
#dbms.default_database=musicbrainz
#dbms.default_database=northwinddw
#dbms.default_database=northwindhg
#dbms.default database=northwindoltp
dbms.default_database=rivers
#dbms.default database=semantics
#dbms.default_database=neo4j
#dbms.default_database=trajectories
#dbms.default_database=webgraph3
#dbms.default_database=webdb
#dbms.default_database=telco
```
Since dbms.default\_database =rivers is unmarked, to change the database to northwindhg, you mark #dbms.default database =rivers, and unmark dbms.default\_database = northwindhg. Save the changes, and quit the file. Then you run:  $./\text{bin}/\text{neo4}$  console to start the Server. Then, open a browser, and type the following url: **localhost:7474.** Now you can start writing Cypher queries.

## **Exercise 1.**

Consider the Northwind database, whose schema is:

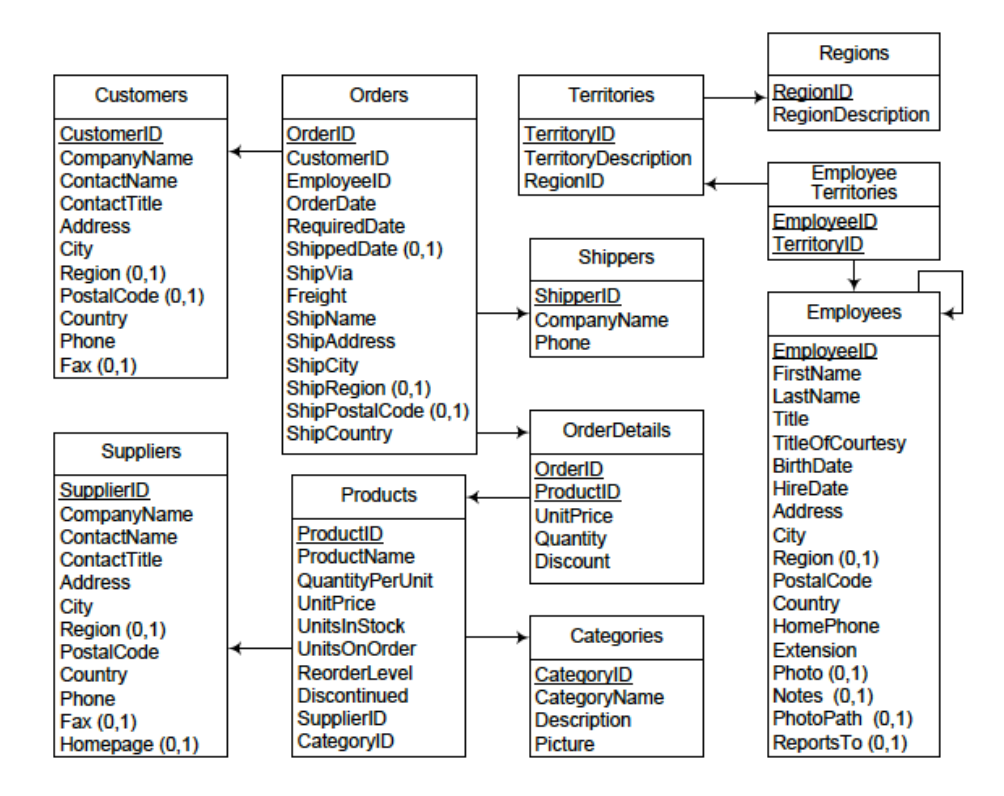

This database has been exported to Neo4j, and you can find it at: /…..…/data/databases/northwindhg. The graph schema is:

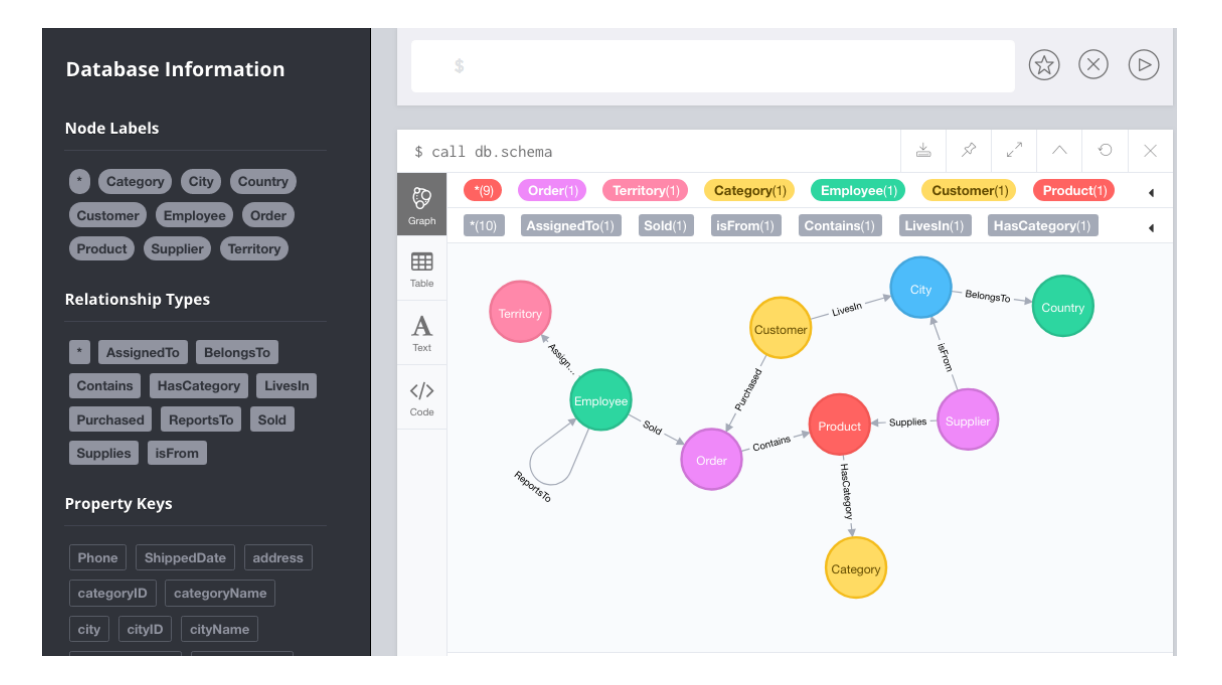

**Write in Cypher the following queries over the northwindhg.db database:**

**Query 1 - List products and their unit price.**

**Query 2 - List information about products 'Chocolade' & 'Pavlova'.** 

**Query 3 - List information about products with names starting with a "C", whose unit price is greater than 50.**

**Query 4 - Same as 3, but considering the sales price, not the product's price.** 

**Query 5 - Total amount purchased by customer and product.**

**Query 6 - Top ten employees, considering the number of orders sold.**

**Query 7 - For each employee, list the assigned territories.**

**Query 8 - For each city, list the companies settled in that city.**

**Query 9 - How many persons an employee reports to, either directly or transitively?**

**Query 10 - To whom do persons called "Robert" report to?**

**Query 11 - Who does not report to anybody?**

**Query 12 - Suppliers, number of categories they supply, and a list of such categories**

**Query 13 - Suppliers who supply beverages**

**Query 14 - Customer who purchases the largest amount of beverages**

**Query 15 - List the five most popular products (considering number of orders)**

**Query 16 - Products ordered by customers from the same country than their suppliers**

**Answer:** In the lecture slides

## **Exercise 2.**

**Switch to the northwinddw database,** doing the **same steps as in Assignment 2.** Now, the database is **northwinddw**. The schema is:

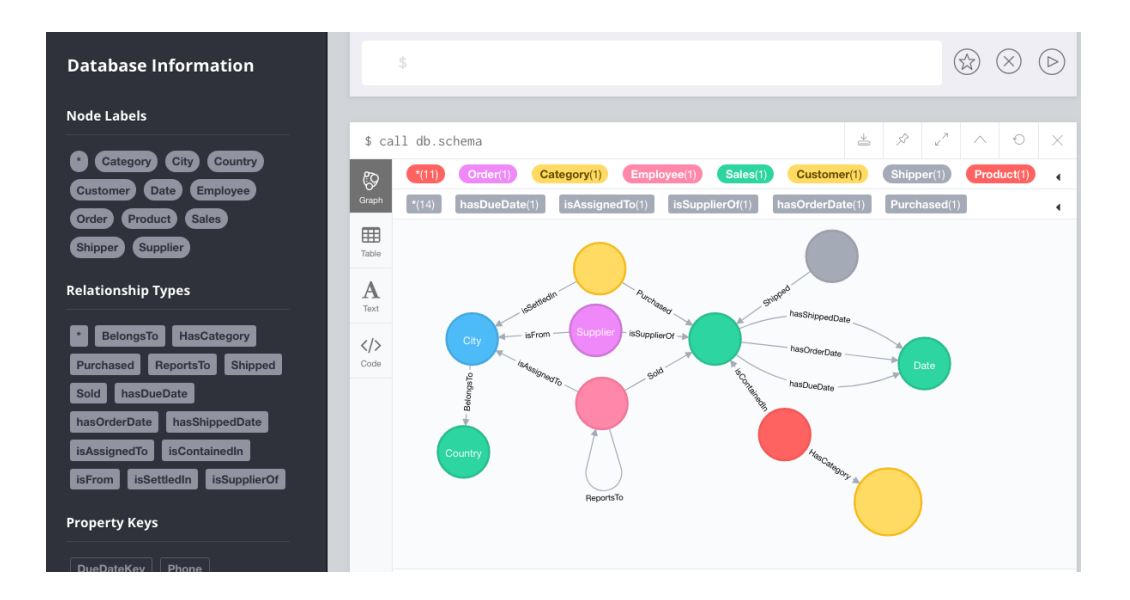

#### **Write in Cypher the following queries over the northwindDW.db DB**

- **Query 1. Total sales amount per customer, year, and product category**
- **Query 2. Yearly sales amount for each pair of customer and supplier countries**
- **Query 3. Three best-selling employees**
- **Query 4. Best-selling employee per product and year**
- **Query 5. Total sales and average monthly sales by employee and year**
- **Query 6. Total sales amount and total discount amount per product and month**
- **Query 7. Monthly year-to-date sales for each product category**
- **Query 8. Personal sales amount made by an employee compared with the total sales amount made by herself and her subordinates during 2017**
- **Query 9. Total sales amount, number of products, and sum of the quantities sold for each order**
- **Query 10. For each month, total number of orders, total sales amount, and average sales amount by order**

#### **Exercise 3.**

**Switch to the MusicBrainz database,** doing the **same steps as in Assignment 2.** Now, the database is **musicbrainz**. The schema is:

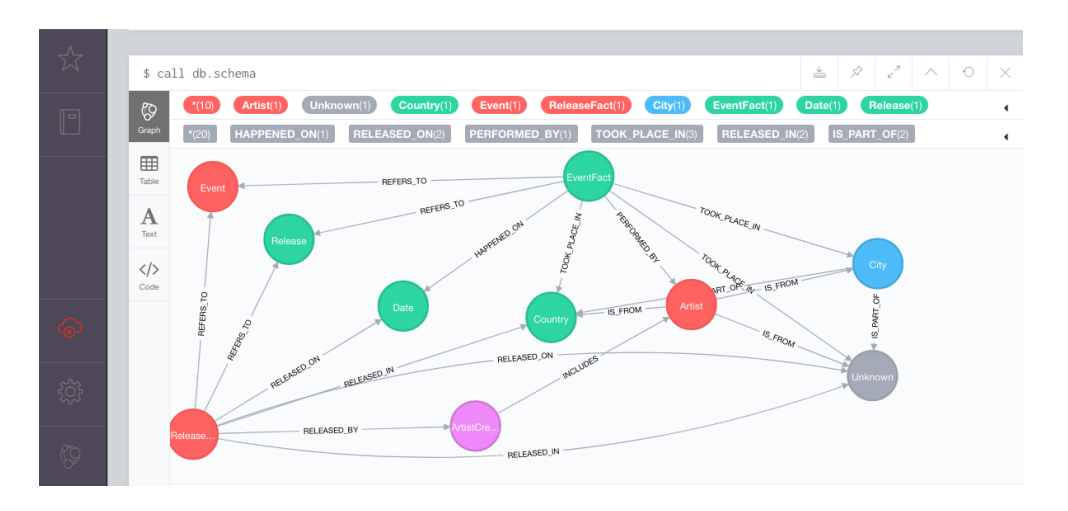

**Query 1. Compute the total number of releases per artist.**

**Query 2. Compute the total number of releases per artist and per year.**

**Query 3. Compute the number of times the artist performed in each event.**

**Query 4. For each (event, artist, year) triple, compute the number of times the artist performed in an event on an year.**

**Query 5. For each (event, artist, year) triple, compute the number of times an artist of the United Kingdom performed more than twice in an event occurred in 2006.**

**Query 6. Compute the number of releases, per language, in the UK.**

**Query 7. Compute, for each pair of artists, the number of times they performed together at least twice in an event, also listing the events' venues.**

**Query 8. Compute the triples of artists, and the number of times they have performed together in an event, if this number is at least 3.**

**Query 9. Compute the quadruples of artists, and the number of times they have performed together in an event, if this number is at least 3.**

**Query 10. Compute the number of artists who released a record and performed in at least an event, and the year(s) this happened.**

## **Exercise 4.**

We will query the Flanders river system depicted in Figure 1. The schema and properties are shown in Figures 2 to 4. Segments are represented as nodes, with label :Segment (and their corresponding properties), and the relation between the nodes is called :flowsTo, defined as follows: there is a relation :flowsTo from node A to node B if the water flows to segment B from segment A. This is stored in the **rivers database.**

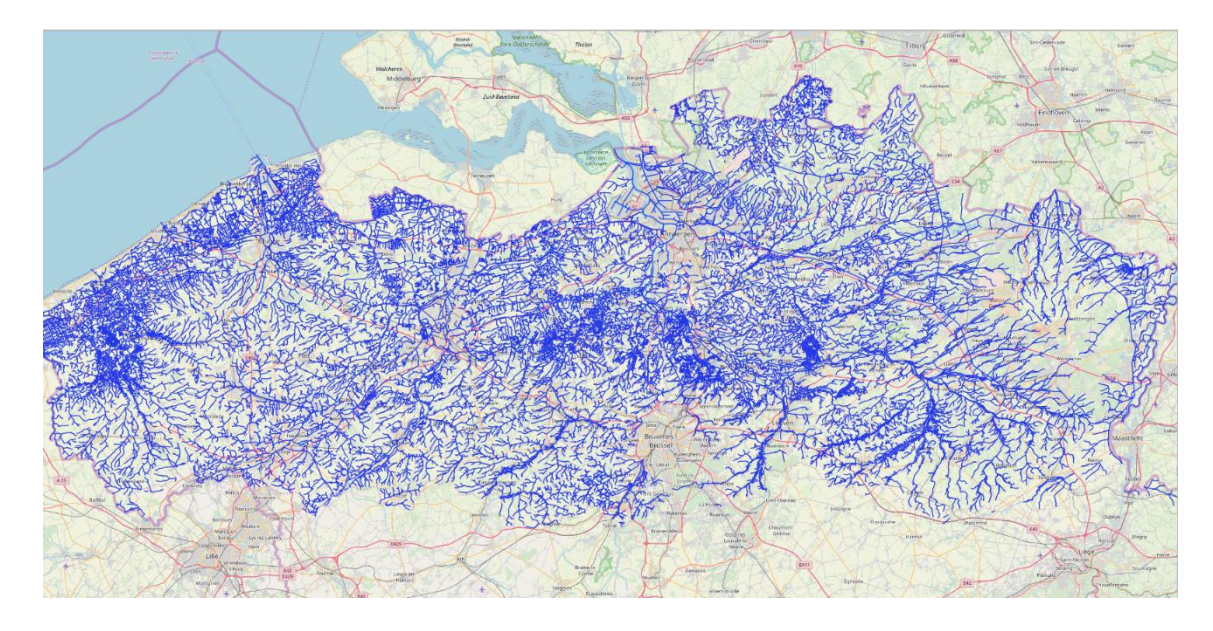

#### Figure 1

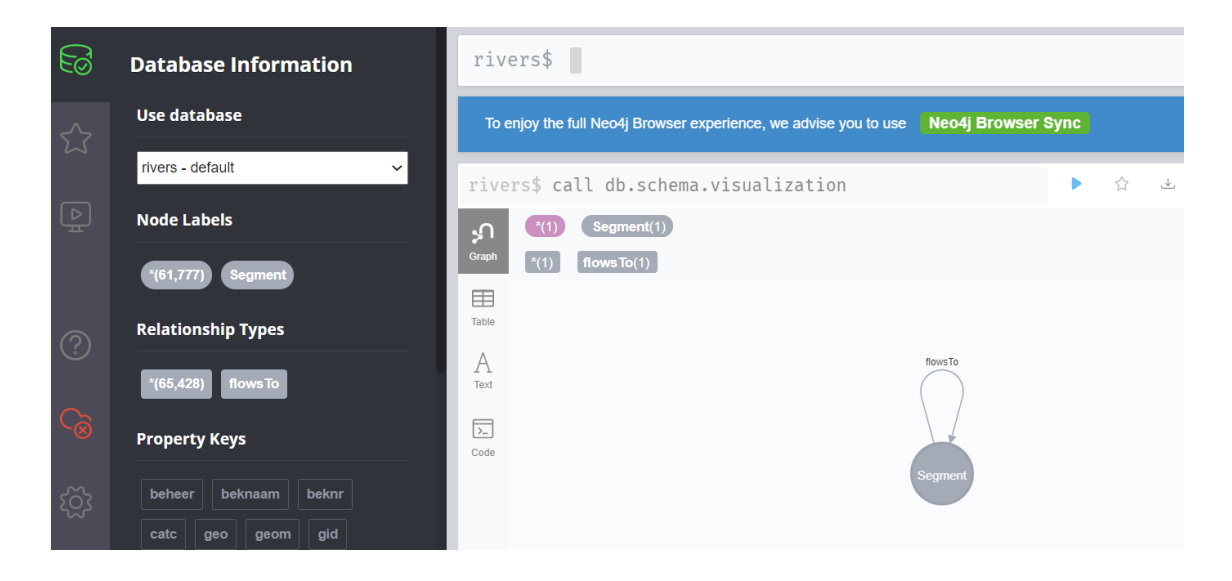

Figure 2. Schema

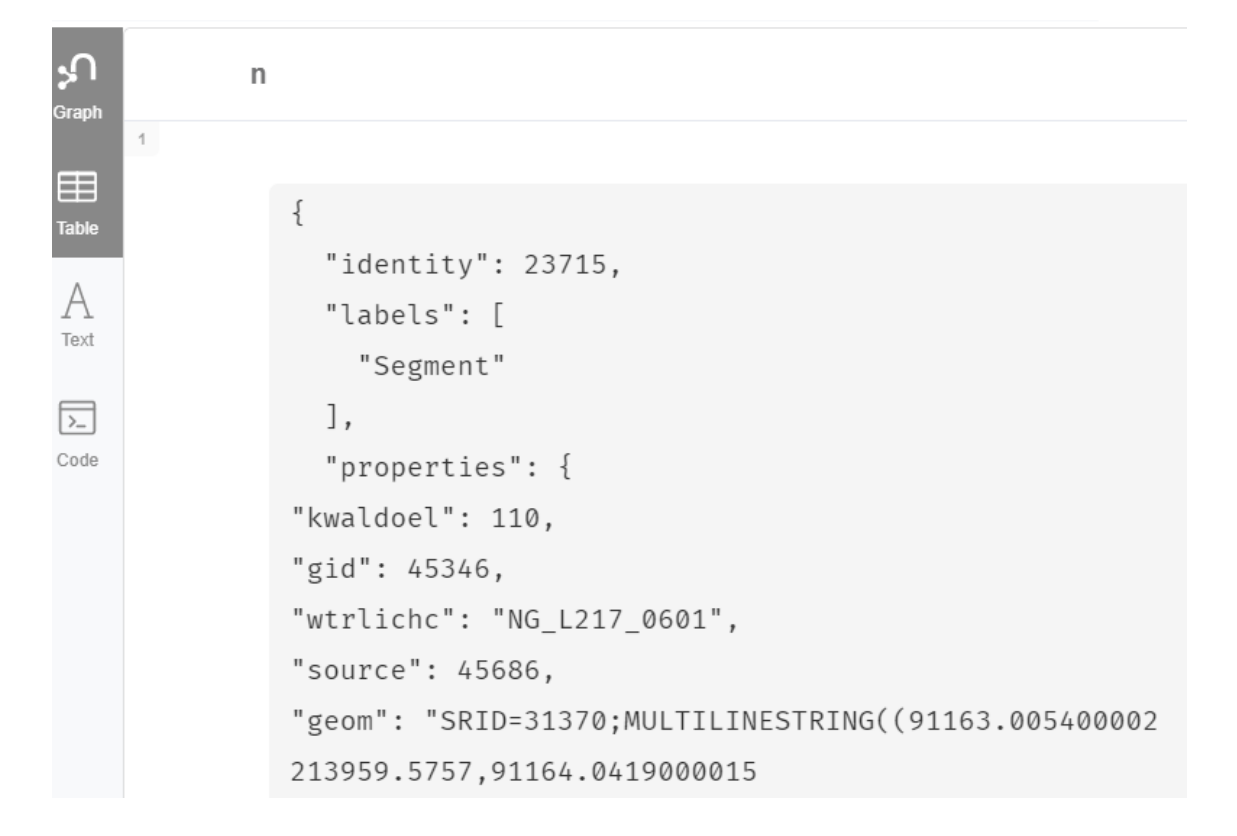

#### Figure 3. Properties

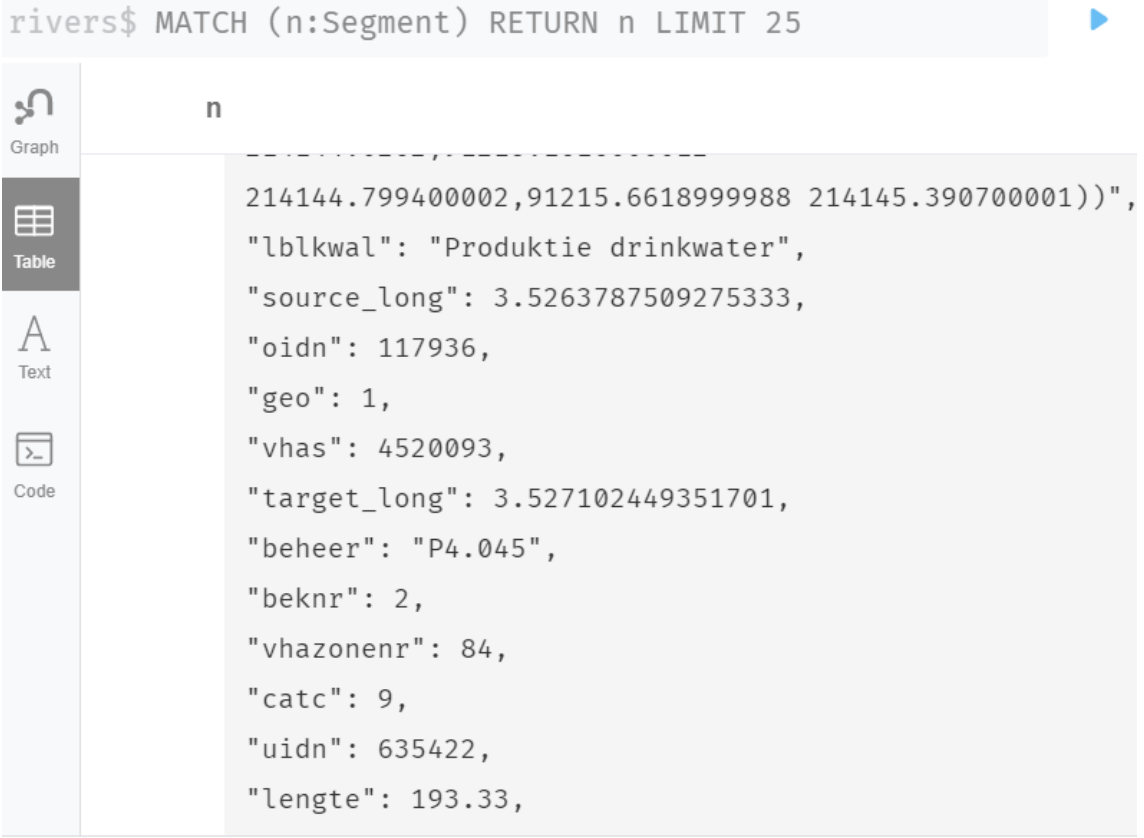

## Figure 4. Properties

**Query 1. Compute the average segment length. (property: lengte)**

**Query 2. Compute the average segment length by segment category (property:catc)**

**Query 3. Find all segments that have a length within a 10% margin of the length of segment with ID 6020612. (segmentID = vhas)**

**Query 4. For each segment find the number of incoming and outgoing segments.**

**Query 5. Find the segments with the maximum number of incoming segments.**

**Query 6. Find the nodes where there is a split in the downstream path of segment 6020612**

**Query 7. Find the number of in-flowing segments in the downstream path of segment 6020612.**

**Query 8. Determine if there is a loop in the downstream path of segment 6031518. For every loop, list the path.**

**Query 9. Find the length, the # of segments, and the IDs of the segments, of the longest branch of upstream flow starting from a given segment.**

**Query 10. How many paths exist between two given segments X and Y?**

**Query 11. Find all segments reachable from the segment closest to Antwerpen's Groenplaats**